# SOFTWARE RELEASE NOTES

#### Main Software v4.2.1(2)

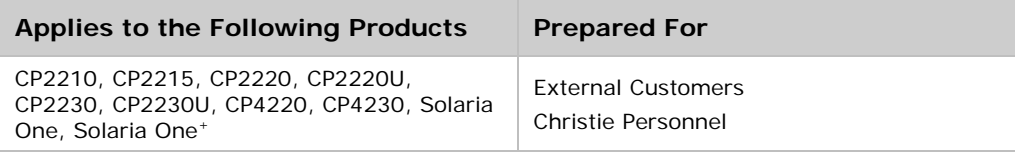

This document provides information about Main Software v4.2.1(2). Main Software v4.2.1(2) includes ICP Software Release Prod 4.2 and LD Software Release EnigmaPro\_vP1.7(23).

To upgrade to Main Software v4.2.1(2), your projector must have Main Software v4.0.0(2) or later installed. To learn more about Main Software v4.0.0(2), see the Main Software v4.0.0(2) release notes on the Christie Digital web site.

When you install Main Software v4.2.1(2), you cannot downgrade the software. However, you can upgrade the software when the next release is available.

#### **Prerequisites**

Some Media Server releases are incompatible with Series 2 projectors. Upgrade your software if your Media Server software is older than the versions listed in this table:

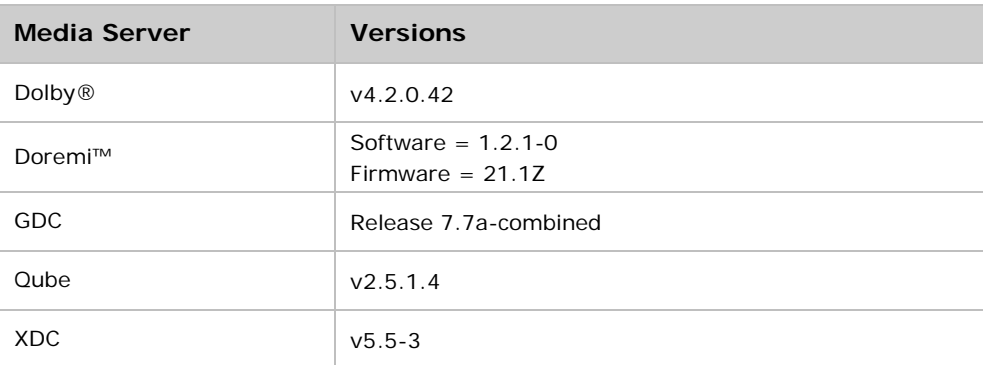

#### **New Features and Enhancements**

- Support for the Christie CP2215 projector.
- Network Time Protocol (NTP) support.
- A second Simple Management Network Protocol (SNMP) IP address has been added to allow monitoring of services on a secondary IP address.
- The default 3D24, 3D48, and 3D60 3D configuration files can be deleted in the **High Frame Rate 3D File Setup** and **File Maintenance** screens.

## **Corrected Issues**

- Switching between the DVI and HD-SDI inputs when changing channels no longer causes the DVI input to stop functioning until the projector is restarted. This issue affected the CP2210, CP2215, CP220, CP2230, CP4220, and CP4230 projectors.
- The projector no longer enters standby mode when a (PWR 3) serial command is executed and a Christie IMB-S2 software upgrade is in progress.
- Object identifier (OID) 1.3.6.1.4.1.25766.1.12.1 now returns 7 for a Solaria One<sup>+</sup> projector.
- All fields and buttons are now active on the touch panel controller (TPC) **High Frame Rate 3D**  File Setup screen when the projector is in standby mode.
- The (SVC+VNCS) serial command now only allows 0 or 1 values.
- Serial commands can now be sent through the Ethernet and RS232 ports after the projector is turned off and then on.
- Solaria One<sup>+</sup> zoom and focus motors now operate at the correct temperatures.
- The **Lamp Half Life Exceeded** and **Lamp Expired Status** entries now appear before the **Total Hours on Installed Lamp** entry on the TPC **Status** screen.
- Target Color Gamut Data (TCGD) and LUT-CLUT files associated with a channel with Pureformity Color Technology (PCT) enabled no longer change when the projector is turned off and then on.
- The **Hardware Change** dialog no longer appears when the projector is turned off and then on.
- A (PWR) serial command can no longer be executed when a Christie IMB-S2 software upgrade is in progress.
- Files are now listed in alphabetical order in the **TPC Files** area of the TPC **File Maintenance** screen.
- On Solaria One and Solaria One<sup>+</sup> projectors, the full screen white test pattern no longer displays when **No** is selected in the **Lamp Adjust** dialog.
- LiteLOC is no now disabled when **Do Auto** is selected on the TPC **LampLOC Setup** screen.
- A Low Voltage Power Supply (LVPS) DC power alarm no longer appears by default when the projector is turned on.
- When a PIB3G is installed, a warning icon no longer appears when a default 3D channel is selected.
- The scroll bar on the **File Maintenance** screen no longer automatically returns to the top of the list after a few minutes.
- Integrated Cinema Processor (ICP) communication is no longer intermittent.
- The serial command (AML+INST) now works correctly with values 1 and 0.
- Image orientation settings are now restored when **Preferences** is selected on the **File**  Management screen on Solaria One and Solaria One<sup>+</sup> projectors.
- The Enable Automatic ILS and Reset on Startup options can now be selected on the TPC **Lens Setup** screen when the projector is in standby mode.
- The RGB 12bit Alignment test pattern now displays correctly.
- The error message **Login or password incorrect!** no longer appears when connecting to the projector with a File Transfer Protocol (FTP) client.
- ICP FPGA over temperature warnings are now reported correctly.
- The (AML x) serial command now returns an error when the (AML+INST) serial command is disabled.
- The IMCB and environmental board (EVB) now take the same time to boot.

## **Known Issues**

• Performing a quick reset or channel change after setting up a channel on the bottom-right Intelligent Lens System (ILS) keep-out corner can cause a pixel drift of 5 or 6 pixels upward from the bottom of the screen.

To correct the issue, move the ILS up and to the left and perform a quick reset.

• If projector power is on and the lamp is off, Red Satellite Link, Firmware, and System alarms can appear.

To correct this issue, place the projector in standby mode and then full power mode.

• When the TPC is restarted the TPC user interface can fail to load.

To correct the issue, restart the TPC.

# **Technical Support**

North and South America: +1-800-221-8025 or [tech-support@christiedigital.com](mailto:tech-support@christiedigital.com) Europe, Middle East, and Africa: +44 (0) 1189 778111 or [techsupport-emea@christiedigital.com](mailto:techsupport-emea@christiedigital.com) Asia Pacific: [tech-asia@christiedigital.com](mailto:tech-asia@christiedigital.com)

Christie Managed Services: +1-800-550-03061 or [NOC@christiedigital.com](mailto:NOC@christiedigital.com)